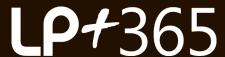

### **Transforming Office 365 into your school learning platform**

### PRE-REQUISITES TO DOWNLOAD LP+365

- An Office 365 Education tenancy is required. This can be downloaded for <u>Free from Microsoft</u>\*. The education tenancy ensures all of the features within the LP+365 App are functional.
- A Tenant Administrator is required to install the LP+365 App onto the Microsoft Office 365 tenant:
  - A Tenant Administrator is created when initially signing up to Office 365.
  - A Tenant Administrator is 'the primary Office 365 account used to sign up to the tenancy'.
  - Is the 'Global administrator / Company administrator', by default.
- The Tenant Administrator, Staff and Student users licensed to LP+365 should have completed the following:
  - The Tenant Administrator should self activate SharePoint Online.
  - The Tenant / Global Administrator should assign SharePoint Online and Exchange Online licenses (included in the Free Education tenancy) to users.
  - All users should have activated their personal OneDrive.
  - All users should have set their email location and regional settings.

#### ① Note

Office 365 plans create a security group called "Everyone except external users" that contains every person you add into the Office 365 directory (except people who you add explicitly as External Users). This security group added to the Members group automatically, so that users in Office 365 can access and edit the SharePoint Online site. In addition, Office 365 plans create a security group called "Company Administrators", which contains Office 365 Admins (such as Global and Billing Admins). This security group is added to the Site Collection Administrators group.

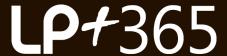

#### **Transforming Office 365 into your school learning platform**

## **Supported Browsers for LP+365**

We recommend that you review the browsers used in your organization to ensure optimal performance with LP+365. Browser pop ups for LP+365 should be enabled/allowed for all browser types. Ports 80/443 (inbound & Outbound) must be open.

It is recommended that LP+365 is used with latest version of Google Chrome. Other browsers can be used, however there may be limitations or reduction in functionality when using elements of LP+365 or Microsoft Office 365.

When using Google Chrome Incognito mode, please ensure you set to "Allow all cookies" in Chrome settings.

LP+365 is built on top of Microsoft Office 365 Microsoft which supports several commonly used desktop Web browsers:

- · Internet Explorer version 11 or above
- · Microsoft Edge version 24 or above
- · Mozilla Firefox version 36 or above
- · Google Chrome version 26 or above

# **Supported Mobile Browsers for LP+365**

Some mobile browsers or versions may result in reduced functionality over some LP+365 functionality and some tasks. Commonly used mobile browsers include:

- · iOS 8.0 or higher.
- · Android KitKat 4.4 or later version
- · Mobile browsers: Any mobile browser supported by Microsoft may be used, including the Intune Managed Browser.

For further information, please see System requirements for Office and Office 365.